# **NADA Security Checklist to be completed and signed by Consultants** Version 1.0

Consultants tasked with installing the NADA software are required to complete and sign the following checklist and return it along with their mission reports to PARIS21\OECD.

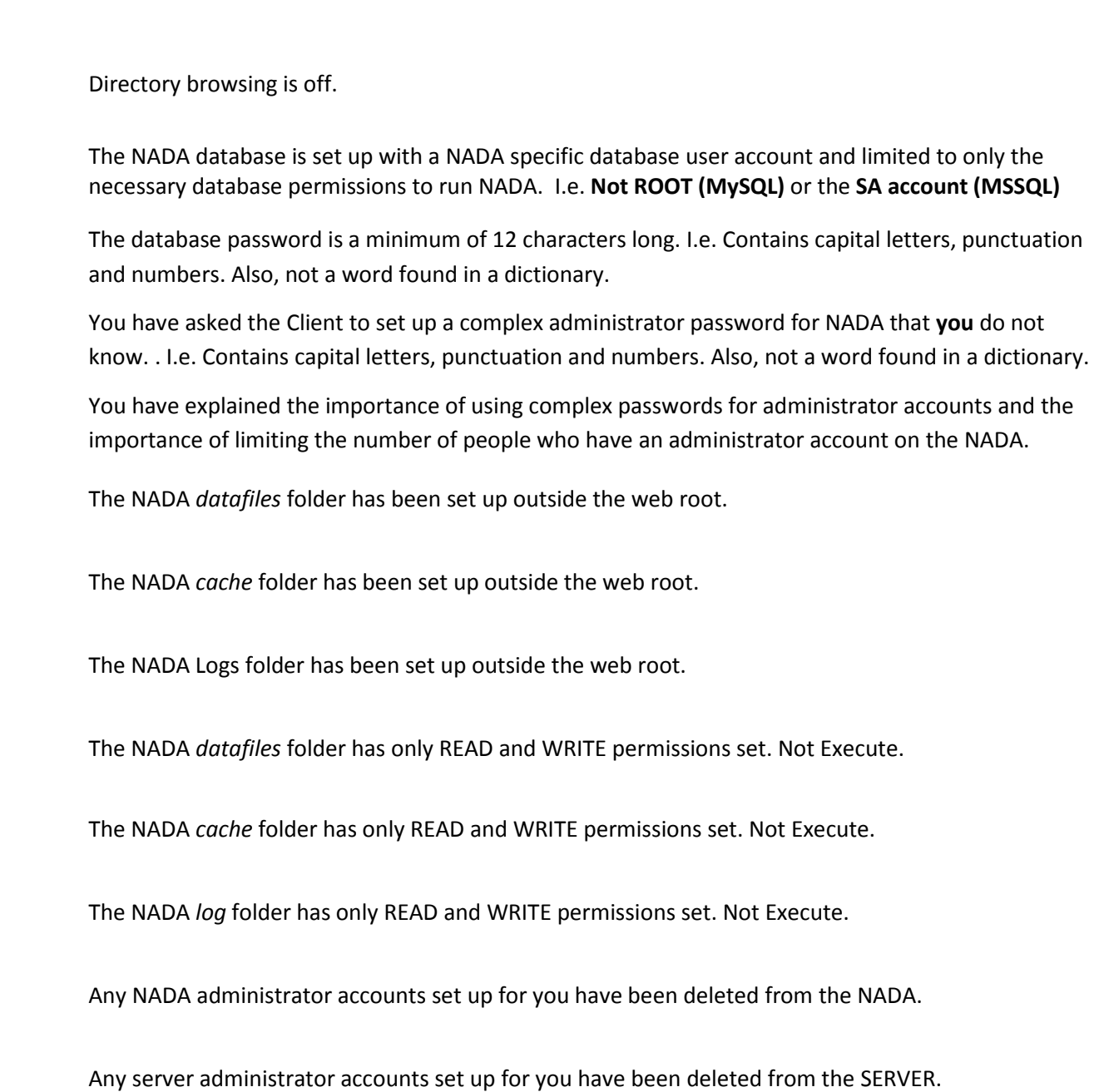

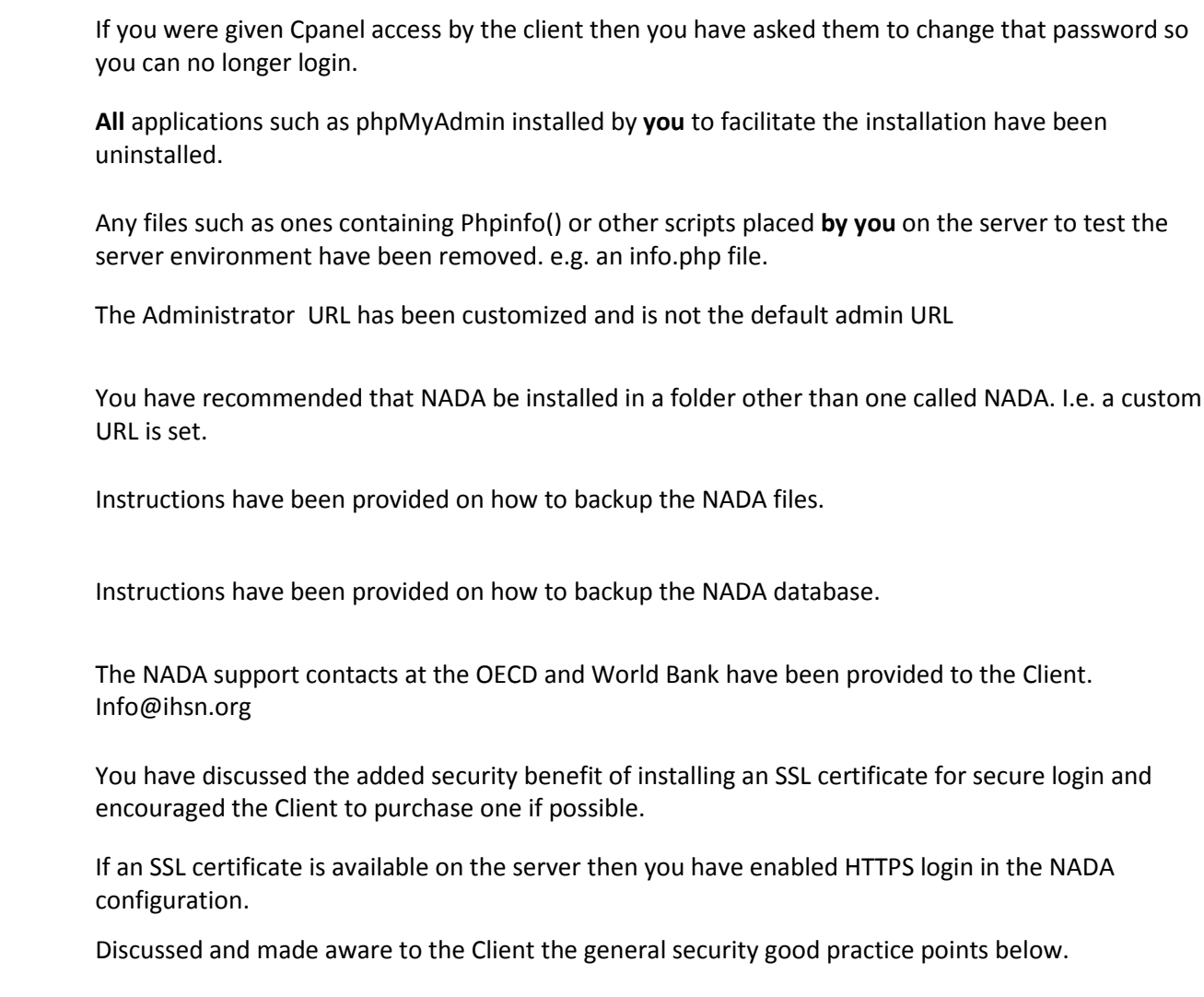

Name: Contract Contract Contract Contract Contract Contract Contract Contract Contract Contract Contract Contract Contract Contract Contract Contract Contract Contract Contract Contract Contract Contract Contract Contract

# **Appendix: Resources**

## **General good practice, resources and guides.**

Web server and application security is important as breaches in security can lead to damage to the reputation of the organization.

- Don't install applications you don't need
- Remove all sample content (e.g. phpinfo) files and scripts used during development
- Disable services that are not needed for your a web server (e.g. ftp, LDAP, email server)
- Limit the number of users who have access to the server
- **Limit the roles of users on the server to the function they need to do (e.g. limit users who can start and stop services or alter directory or script permissions).**
- Limit folder permissions for script execution or web access to one directory only.
- Limit the uploading of files to directories that are not readable by the Web server. (in the case of NADA this would apply to the 'datafiles' folder ).
- Enforce password expiration
- Enforce password complexity
- Remove users who no longer work with the organization
- Ensure programs\Operating System and applications are fully security patched at all times. E.g. PHP should, if possible, be the latest supported version available from php.net.
- Enable server and application logging
- Monitor that firewalls are working
- Keep Anti-virus software up-to-date
- Keep a fully backed up version of your server programs\ applications and websites in a secure place (not on the web server).
- Disable directory listing.

If you are hosting your site externally with an Internet Service Provider (ISP) then some of the application patching, logging and firewall security is taken care of by them, but others remain your responsibility.

## **Disable Directory listing on Apache**

#### **Disable directory browsing using .htaccess:**

- **Open your .htacces file**
- Look for **Options Indexes**
- If **Options Indexes** exists modify it to **Options -Indexes** or else add **Options -Indexes** as a new line
- The directory browsing feature should now be disabled

#### **Disable directory browsing using httpd.conf:**

- Open your httpd.conf, normally it located at /usr/local/apache/conf or /etc/httpd.conf
- Go to your Virtual Host settings and look for "**Options Indexes**"
- Change the Indexes to **-Indexes** if Option Indexes exists or else add the **Options -Indexes** line
- Restart your apache web server.
- The directory browsing feature should now be disabled

#### **Disable directory browsing in CPanel Share hosting environment:**

- Login to your CPanel
- Click on **Index Manager**
- Click on the directory name for which you want to disable the directory browsing
- Select **No Index** and click Save

## **Disable Directory listing in Microsoft IIS 6, 7+**

The methods used for this differ depending on the version of IIS you are using. Here are some resources you might find helpful.

[http://technet.microsoft.com/en-us/library/cc731109\(v=ws.10\).aspx](http://technet.microsoft.com/en-us/library/cc731109(v=ws.10).aspx)

<http://www.iis.net/ConfigReference/system.webServer/directoryBrowse>

<http://technet.microsoft.com/en-us/library/cc732820.aspx>

## **Creating user accounts and databases in MySQL**

*Sample command sequence for setting up a database user for the NADA – the goal being to avoid using Root for your NADA configuration.*

#### **From the command line type :**

#### *mysql -u root -p*

- Enter your root password you setup when installing MySQL.
- Now create a database for the NADA in this example we call the database nada

#### *mysql> CREATE DATABASE nada;*

• Now create a user who can access the new nada database and give the user only the rights necessary to run the NADA.

### *mysql> GRANT SELECT, INSERT, UPDATE, DELETE, CREATE, DROP, INDEX, ALTER, CREATE TEMPORARY TABLES,LOCK TABLES ON nada.\* TO 'nada'@'localhost' IDENTIFIED BY 'yourpassword';*

• 'yourpassword' can be anything you choose. nada is the name of the database the user gets access to. localhost is the location which gets access to your database. Note: **remember this password** you will need it to configure your NADA installer! Then exit MySQL console by typing exit.

#### *mysql> exit*

## **Creating user accounts and databases in MSSQL**

#### **User and database security**

- Never use the SA Account for running or setting up NADA
- More resources : http://msdn.microsoft.com/en-us/library/ms174173.aspx

## **Notes and warnings about phpMyAdmin**

If **you** decide to install phpMyAdmin and to leave it installed on the server **(NOT RECOMMENDED)** then follow the following guide for securing it:

#### **http://wiki.phpmyadmin.net/pma/Security**

**Again:** the only applications **you** are authorized to install and leave on the server are the **database, php and NADA** software. If you need to, or are asked to, install phpMyAdmin then please mention the extra need to maintain password security, use SSL login and to never login as root from any place except the server itself. Tell your clients that if the database is accessed via phpMyadmin that their NADA and other sites could be compromised.